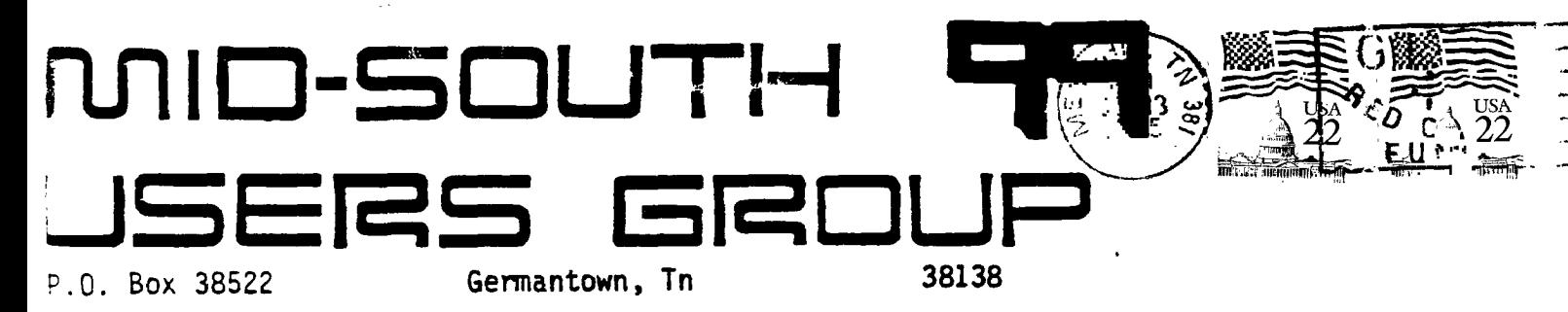

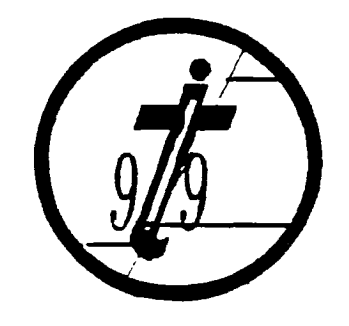

UG

EDMONTON 991ERS USER SOCIETY

P.O. BOX 11983

ALBERTA, CAN. T5J-3L1

**Newsletter for the MID-SOUTH 99 USERS GROUP Vol 3, 09 September, 1955** 

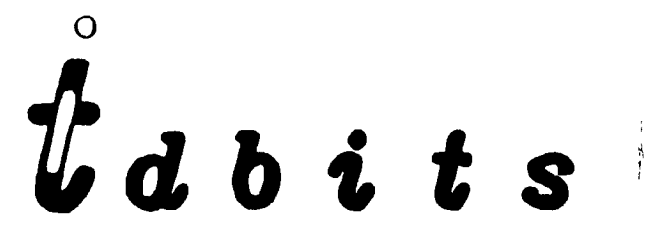

t e romanam romanam romanam a ser a nom romanam a ser a ser a ser a ser a ser

 $\mathcal{F}^{\mathcal{F}}$ 

#### **PRESIDENTS BIT**

**Houdy once again.** I **hope everyone had a nice summer... I. had a nice visit to Knoxville this summer where** I **visited some of the officers in the TI users group up there (who receive our newsletter). I had a really nice visit with them and en <sup>j</sup> oyed the chat with them. I believe they mentioned they have about 75 or so paid members. We by the way have about 120 paid members with around 155 on our mailing list.** 

**I would like to take this opportunity to ask for some help in comming up with articles for the newsletter. If you have something that you think others would be interested in write it up in an article with TI-Writer or use REM statements and type it into a program and transfer it to me (phone) or write it on paper, stone tablet or whatever you like and give it to me and I will put it in the newsletter. I am also looking for suggestions on what**  you would like to see in the newsletter or at the meetings. try **to come up with what we think you might like but we would be glad to take suggestions on what you would like to see since you are the ones that are going to see it. Even a vounteer to demonstrate something would be nice also. Contact one of the**  officers if **you have** any **idea or suggestions....** I **will see**  everyone at the meeting....

> Gary Cox President

## **LATE BREAKING HARDWORN NEWS**

The article **last month with this title was only intended as a**  <sup>j</sup> oLe and none of it **was real. It was just for filling space and**  was also **accidentally printed twice in case you are wondering why**  it was **in there twice. I had several calls** asking **about if this**  was a joke or not one **of which was from Atlanta so I thought I**  would clarify this. P.S. I did **not write the article....** 

Gary Cox

 $\simeq$ 

٠,

# $DI$ **BAPPEARING TAILS**

When you notice that your Gemini 10X of 15X printer types lower case letters without tails, (distenders) - the parts below the line as in the letters  $f, g, j, p, q$  and  $y, -y$ ou have a problem. This is caused by the printer head pins being clogged by fiber and inl from the ribbon (or your print head is worn out.) The print head may be cleaned as folows: Take a wood toothpick. Dip it completely in a bottle of rubbing alcohol(707. isopropyl alcohol). reep the bottle in as near a horizontal-position as-possible<br>without spilling the contents. Then insert the toothpick to<br>remove as much as is possible at a time. Keep the toothpick horizontal while moving it to the top of the( print head on the aide neat to the platen and roller. Now turn the toothpick to a .erttcal position as you touch it to the print head. The alcohol will flow down to the pins in the print head. Next, pull the release lever all the way out(toward you - see page 21 of the Gemini Users Manual), so that you may take a piece of paper hand towel (lint free) and move it down between the print head and the platen. The alcohol which has picked up or disolved some of the dried inl wil flow onto the paper. Push the release lever fully in while the hand towel is picking up the ink. This will cause more of the ink to be absorbed on the paper. Pull the release lever cut so that the paper may be removed. Repeat the above procedure until only alcohol shows up on the paper.

Morton Dworshak

#### **WILL O WISP**

Here is a very need sprite demonstration that runs in F.;,tended Basic and will have your eyes twirling...

- 1 ! Program Name: WILL 0' WISP
- 2 ! BY TigerCub Software
- **I ! SPRITE MOTION STUDY**
- $4 1$

5 CALL CLEAR :: CALL SCREEN(2)s: CR=48

6 FOR CH=48 TO 63 FOR L=1 TO 4 :: RANDOMIZE ss X=INT(16#RND+1>\*2-1 :: X\$=SEG\$ ("0018243C425A667E8199A58DC3D8E7FF",X,2):: B\$=B\$&X\$ :: C\$=X\$&C\$ :: NEXT L :: CAL L CHAR(CH, B\$&C\$):: 8\$,C\$="" :: NEXT CH

7 FOR N=1 TO 28 :: CALL SPRITE(41N,CR,INT(14tRND+3),8\*N+20,120,5,0) :: NEXT N :: IF CR=64 THEN CR=48 ::  $T=T+1+(T-2)*2$  :: CALL MAGNIFY(T)

 $B X = (INT(3*FND) - 1) * 4 : Y = (INT(3*RND) - 1) * 4$ 

9 IF INT(104ERND+10)>10 THEN 11

10 CR=CR+1 :: GOTO 7

11 FOR N=1 TO 28 :: CALL MOTION(#N,-Y#20,X#20) :: NEXT N :: GOTO 8

ASSEMBLY LANGUAGE TUTORIAL #3 by Mack Mccormick **CIS\* 74206,1522** 

If you have the Molesworth book refer to page 42 or page In the Editor/Assembler manual. Here's a brief step by atep.

1. Select EDITOR/ASSEMBLER from the **main** menu. Place your editor assembler disk A in drive 1.

2. Select 1-EDIT from the E/A menu.

3. Select 2-EDIT from the EDIT menu.

4. Enter your program just as shown. You may omit any comments if you desire.

5. Press FCTN ESCAPE twice to return to the EDIT title screen.

6. Select 3-SAVE. Answer Y to the VAR/80 prompt. Enter .our source file name such as DSK2.SOURCE. If you only have one dri•ie place another disk in drive one first and use DSK1 instead of DS(.2.

7. Press FCTN ESCAPE to **return** to E/A title screen.

d. Select 2-ASSEMBLE. Answer Y to the load assembler question. Insure the E/A disk A is in drive 1.

9. At the SOURCE FILE NAME enter the same file name you used in 6 above. ie. DSK2.SOURCE, press enter.

10. At the OBJECT FILE NAME enter DSK2.OBJECT and press enter.

11. Press enter at the LIST FILE NAME. More on this feature next time.

ķ. f

٠

12. At the OPTIONS prompt enter **R. Press enter. R means**  you used R in front of your **register numbers in the source code.**  You may also enter CLST. C is **compressed object code (will not**  load from X/B loader). L is a source listing if you entered a LIST FILE NAME at the prompt. **S prints the** symbols and registers used in the program on your **source** list. T prints the full text string in your source **listing. More on these features** later. Assembler executing will **appear followed by** 0000 errors (you nope). Press enter.

17% Press 3-LOAD AND RUN.

14. At the FILE NAME prompt enter your OBJECT file name ie. DSK2.OBJECT. Press enter. Press enter again to get to the PROGRAM NAME prompt.

15. This is the **name we DEF** in our **program in this case** 

 $\bar{z}$ 

 $\bar{4}$  $\ddot{\mathrm{i}}$  $\frac{1}{4}$ 

START.

16 Your program will execute.

SUMMARY.

**I realize this has been long but there has been much to cover to get started. ^- Don't get discouraged. We'll go at this together. I strongly recommend you study these references** in your Editor-Assembler manual and experiment on your own. Until next time. "ASSEMBLER EXECUTING".

Page 20-36 **Using the Editor-Assembler Cartridge. Page 39 Sec**  1.1 Registers **Page 46-48 Source Statement Format Page** 53 Predefined Symbols. (3) Page 57-62 Sec 4.1.1, 4.1.4, 4.2, 4.4 Addressing. Page 80 Add Instruction Page 85 Add Immediate **Page 88**  Divide Page 90 **Increment Page** 107 Branch Page 115 Jump Less Than or Equal. Page 143 Compare Immediate Page 163 Load Immediate Page 165 Load Workspace Pointer Immediate Page 166 Move Word Page 168 Move Byte Page 200 Shift Left Arithmetic Page 212 Block Starting Symbol Page 225 Data Page 227 DEF **Page 228** REF **Page 248 VSBW,VMBW Page** 329-330 Graphics **Mode Tables Page 394-396 Numbering Systems Page** 428-429 ASCII character **set Page** 442 Other Returns To be continued next month.

# **FORTH TO YOU TOO! - SESSION 3 BY LUTZ WINKLER**

As mentioned there is **an elegant way to autoboot whatever you want your system disk to do, but before we can proceed with that we'll have to consider the following** 

Since FORTH is **a disk-based system it occupies memory which**  otherwise would **be available for programming. That - in my**  opinion - is **the reason TI provided many** of the utilities as LOAD OPTIONS. Look **at the menu and also Appendix F. Some of** the options. i. **e. the editor, are essential, others are rarely**  needed. For instance, if you **are not programming in Code there is**  no need to clutter **up the memory with -CODE and -ASSEMBLER. Similarly, if you aren't going to operate with graphics then there is no need** for **-VDPMODES etc. It is not very likely that you will**  run out of **memory while still in the learning process but why boot**  unneccessary stuff? I **consider only -DUMP, -COPY and -PRINT along**  with the editor as essential. **To show you how fast memory is**  occupied even **with your extra 32K, do this (assuming you are** in FORTH): enter

FREE **SP HERE - .** 

(colon FREE SP **HERE minus dot semicolon) Now enter** FREE. You should get an answer of about 14140 (9790 if you opted for the 64-column editor). If you want to see how fast memory shrinks with each LOAD OPTION boot a few more, but enter FREE **in between**  them. (If **you are convinced enter** COLD.) **Here is** what I autoboot and  $\frac{\text{why}}{1}$ .

- 1. -PRINT so I can list the screens I am working on<br>2. -COPY so I can copy disks screens
- 2. -COPY so I can copy disks screens
- 3. -DUMP which allows **me to look at the parameter** stack

4. -BSAVE a must to enable the quick autoboot If you want to use a printer there is one more item to check. Look at SCREEN 72 in the manual or - for practice - call it up from your disk. Look at where it says " RS232.BA=9600". this routine is written for a serial printer operating at 9600 BAUD. If yours is on the parallel port (PIO) you must modify #72 as shown below and FLUSH it to your system disk. SCR# 72 0 ( ALTERNATE I/O SUPPORT FOR PIO PRNTR 04/27/84 LW ) 1 0 CLOAD INDEX BASE->R DECIMAL 68 R->BASE CLOAD STAT 2 0 0 0 FILE >PIO BASE->R HEX 3 : SWCH >PIO PABS 10 \* DUP PAB-ADDR ! 1- PAB-VBUF ! 4 SET-PAB OUTPT F-D" PIO" OPN 3 5 PAB-ADDR VSBW 1 PAB-ADDR 5 + VSBW PAB-ADDR ALTOUT ! 6 : UNSWCH 0 ALTOUT ! CLSE ;  $7: ?$ ASCII ( BLOCK#  $---$  FLAG ) 8 BLOCK 0 SWAP DUP 400 + SWAP 9 DO I C 20 + I C DUP 20 < SWAP 7F > OR 10 IF DROP 0 LEAVE ENDIF LOOP ; 11 : TRIAD 0 SWAP SWCH 3 / 3 \* DUP 3 + SWAP 12 DO I ?ASCII IF 1+ I LIST CR ENDIF LOOP 13 -DUP IF 3 SWAP - 14 \* 0 DO CR LOOP 14 OF MESSAGE OC EMIT ENDIF UNSWCH 15 R->BASE -->

To make sure that everything is ok with your new version of #72, enter

-PRINT turn on your printer and enter SWCH ." THIS IS A TEST" CR UNSWCH

Make sure there is a space between ." (DOT-QUOTE) and THIS. If your. printer responds with THIS IS A TEST, pat yourself on the back and play with SWCH." xxxxxxx" UNSWCH some more. If not, you will have to start over again, and this time pay close attention, particularly to spaces!

Before we proceed with the actual set-up for your autoboot take a quick look at any SCREEN between 8 and 19, no not in the manual, on your display (remember nn EDIT). Not much there that's legible, but believe it or not on those few SCREENS resides every FORTH word that is identified in the Glossary as a RESIDENT word, only they are saved in a binary form. We will do the same with the LOAD OPTIONS you decide upon by the use of BSAVE. So let's go. First, start off with COLD, then boot your options by entering the appropriate words (-PRINT, etc) and as the final one -BSAVE. Find the apostrophy key (FUNCT 0 - that's 0 not ZERO!). This is also a FORTH word pronounced TICK (page 3, Glossary). Now enter:

' TASK 22 BSAVE .

(tick TASK 22 BSAVE dot)

Here is what's happening: We are saving in binary form all that has been added to the dictionary (by booting the LOAD OPTIONS) starting at screen 22. We can afford to wipe out 22 and some of the following screens because they contain the 64 column editor which you have either booted already (so it's in the autoboot dictionary) or you aren't going to use it. The final dot will print on your display the first screen after the BSAVE is done. All other LOAD OPTIONS remain intact and can be booted when needed.

6

Den in the Base

Now for the finishing touches. Enter EMPTY-BUFFERS 3 EDIT and carefully erase all but lines 0,1,2,13 15. On line 2 take out the parenthesis around 84 LOAD, and change 20 LOAD to read 22 BLOAD. You might want to replace the word BOOTING on line with some other phrase which would let you know that you are using your new system-disk. On line 5 put: 0 DISK LO ' and depending on how many drives you have and whether they are single or double sided enter ONE of the following: (for one single-sided drive skip this)

c, 0 DISK SIZE ! 180 DISK\_HI ! ( for 2 single sided drives) 180 DISK SIZE ! 180 DISK\_HI ! (for 1 double sided drive) 180 DISK SIZE ! 360 DISK\_HI ! (for 2 double sided drives)

Note that these words use the underline, not the hyphen. (If you have double DENSITY drives it is not quite that easy, you have to make several modifications to screens 33 and 40 as well as define a new word to install a proper disk header.)

After you have FLUSHed your edit go COLD and with any luck you will have a working system disk. You are ready for FORTH. It's time to start learning and for that read Chapters 1 and 2 of STARTING FORTH. I went through the book first and annotated each page with the corresponding remarks from the manual's read 22 BLOAD. You might want to replace the word BOOTING on line 0 with some other phrase which would let you know that you are using your new system-disk. On line 5 put: 0 DISK' LO ! and depending on how many drives you have and whe0!er they are single or double sided enter ONE of the following:

(for one single-sided drive skip this)

90 DISK SIZE ' 180 DISK\_HI ! ( for 2 single sided drives) 180 DISK SIZE ' 180 DISK\_HI ' (for 1 double sided drive)

180 DISK SIZE ! 360 DISK\_HI ! (for 2 double sided drives)

Note that these words use the underline, not the hyphen. (Tf you have double DENSITY drives it is not quite that easy, you have to make several modifications to screens 33 and 40 as well as define a new word to install a proper disk header.)

After you have FLUSHed your edit go COLD and with any luck you will have a working system disk. You are ready for FORTH. It's time to start learning and for that read Chapters 1 and 2 of STARTING FORTH. I went through the book first and annotated each page with the corresponding remarks from the manual's Appendix C (Notes on STARTING FORTH).

En <sup>j</sup> oy.

End Session 3

To be continued next month.

# FORTH VIDIO TAPE REVIEW

I have just received my FORTH Vidio Tutorial Tape by Datax Inc and am very dissappointed in its quality. The tape's purpose is to give a tutorial on FORTH enough so to prevent you from having to read through a long manuel to learn FORTH. However, the tape seems to only give an over view in general of FORTH. It does not get into any specific details, graphics or the editors as each of these are unique to each version of FORTH and each machine that runs it. In other words it is not specifically a FORTH tutorial

for the fl. In my opinion the tape is very unprofessionally done! In ract, an annoying repeating tune is played through out the entire tape (approx. Thrs) as back ground music and will almost drive you insane! The tune is one made by the computer and sounds terrible! The picture quality of the tape is not as good as it could be and the narrorator does not (in my opinion) sound in any way professional. In fact, the narrorator does not speak clear english and added to that it the narrorator seems to have a cold as she sounds like she is talking through her nose-but the sniffing really gave it away.... In my opinion the tape is not worth the \$30 I payed for it and therefore can not recomend it. However, through all the faults that it has I did learn a little about FORTH (but not \$30 worth!!!!).

# PATCHES

Here is a neet sprite demonstration written in Extended BASIC that I think you will find very interesting.

1 ! Program Name: PATCHES 2 ! BY TigerCub Software **T ! SPRITE DEMONSTRATION PROGRAM**  $4<sup>1</sup>$ 5 CALL CLEAR 11 CALL SCREEN(5)11 AS=RPT\$("AA55",16)11 BS=RPT\$("F",64) :: CALL MAGNIFY(4):: RANDOMIZE

6 FOR CH=40 TO 136 STEP B 11 CALL CHAR(CH, A\$, CH+4, B\$) 11 NEXT CH

7 C=2 ii 5=40 :: R=1 ii FOR T=1 TO 24 STEP 2 is COL=150#RND+50 :: CALL SPRITE(#T , S,C,R,COL,#T+1,S+4,C+1,R,COL):: B=B+B :: C=C+1<br>:: R=R+15 :: NEXT T

8 FOR T=1 TO 50 :: CALL COLOR(#INT(24#RND+1), INT(16#RND+1)):: NEXT T  $: 60T07$ 

#### **GRAPHX**

At this months meeting a fantastic program called GRAPHX will be demonstrated. Ten of us ordered it from Sydney Australia and just recently received it and it is absolutely out of this world. In case you are not familiar with it GRAPHX will allow me to draw any kind of graphics on the screen using the joystick and keyboard and then print it to the printer. It is very professionally<br>written and is up in the league with those expensive drawing<br>programs many have seen on other brand computers. The author of the program took into consideration just about every possible desire that I would think of wanting in a drawing program. Some of the graphics in this newsletter were grawn with GRAPHX. GRAPHX has many neat commands to assist me in drawing. Since circles are

8

hand to draw there is a command that will draw a perfect circle had strech it to the size I want it. Then to draw diagonal lines there Is a type of rubber band command (as I call it) where I can  $l'$  aline around the screen in any way I want it. Other commands include copying and moving of figures already drawn. I can also draw my pictures in any color I wish. A very neet feature is the zoom command where I can magnify a section of <sup>a</sup> picture and draw very detailed drawings. The program is fairly easy to operate and is menu driven. As I already mentioned the ficture 1 draw can be printed to any Epson compatable printer including Star Gemini 10x and SG-10.... Don't miss this meeting!

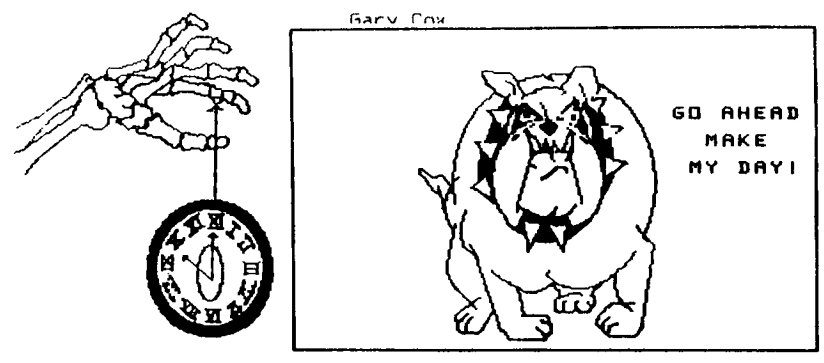

**PRINTER COMMANDS** 

سدهم شمالشكسة حد

**Contract of the State of the State of the State of the State of the State of the State of the State of the State of the State of the State of the State of the State of the State of the State of the State of the State of t** 

ÿ

**Taxability** 

Here is a list of printer commands to enable you to make special printing with your printer. These statents are valid for Epson compatable printers including the Gemini 10x and SG-10... Please note you must do an: OPEN #1:"PIO" before you can use one of these commands as the printer must be opened before you can send the command to it. Also if your printer is not connected to the parallel port you may change the PIO to whatever your printer name is. Also note you do not need to use the open statement for eath one as you only need to open the printer once. Trying to open the printer twice will result in an error....

ITALIC PRINT #1:CHR\$(27)CHR\$(52)

ELITE (12CHRS PER INCH) PRINT #1:CHR\$(53)CHR11(27)CHR\$(66)CHR\$(2)

CONDENSED (17CHRS PER INCH) FFINT #1:CHRS(27)CHR\$(66)CHRS(3)

ENLARGED (5CHRS PER INCH) PRINT #1:CHRS(27)CHR\$(64)CHR\$(27)CHR\$(8)CHRS(1)

eJILARGED (bCHRS PER INCH) PRINI#1:CHR\$(27)CHR\$(66)CHR\$(2)

ENLARGED (B.SCHRS PER INCH)

 $\Rightarrow$ 

PRINT 41:CHR\$(27)CHRS(66)CHR\$(7•

DOUBLE STRIKE PRINT #1:CHR\$(27)CHR4)(64)CHRS(27)CHR\$(71)

EMPHASIZED PRINT #1:CHR\$(27)CHRS(72)CHR\$(27)CHR41(69)

ENLARGED DOUBLE/STRIKE PRINT a1:CHRS(27)CHR\$(70)CHR\$(27)CHR\*(87)CHR\$(1)CHRS(27)CHRS(27)

DEMPHASIZED ENLARGED DOUBLE/STRIKE 1-PINT 41:CHRS(27)CHR,(69)

UNDERLINE PRINT #1:CHR\$(27)CHR\$(64)CHR\$(27)CHR\$(45)CHR\$(1)

# **"T I 9130 UPDATE**

Our TIBBS is quickly becomming one of the largest in the country. Already running with over 1 MEGABYTE of disk storage space we have now added a 128k card to the system which will improve the speed of the system as well as relieve the constant running on the disk drives as the message base will now be In memory and the drives will not be needed to read messages. This<br>Suts, down, on, the wear and tear of the drives and disks from the down on the wear and tear of the drives and disks from the constant running. On the way is a TRIPLE TECH CLOCK/CALENDAR card from corComp who was nice enough to offer it to the group at **a**  special price. (the card will be reviewed in the next newsletter) The clock card will allow us to limit the time one person stays on the system therefore keeping somone from tieing up the system for hours at a time. Then most of all it will keep the time you are on the system and change the date at 12 pm for Pierre and myself who has to do it manually at 12 pm every day which gets old after a while. The card will also add to the speed of the system at it has a 64k buffer and the system will no longer have to wait for the printer to execute it's commands before the system can continue on. (numerous information is logged to he printer during a call to the board such as messages are printed, which programs were downloaded etc...) All of this comes by the way of the<br>donations that were given specifically for the TIBBS board. I donations that were given specifically for the TIBBS board. would like to thank all of those who donate and continue to donate to the board as well as Pierre who had put in many many hours of hard work to keep the system going and improving it. GOOD WORK PIERRE!!!

Give it a call 24 hours a day at 901-357-5425. We keep from 15 to 20 programs available for transfer from the TIBBS board to your system (downloads) as well as numerous articles on assorted subjects from computers to movie reviews. Try it out any brand computer can call.

Gary Cox

 $1<sub>O</sub>$ 

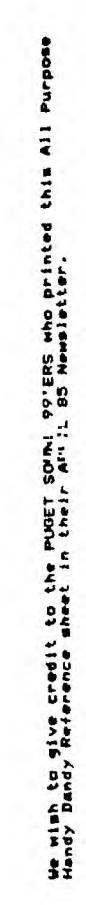

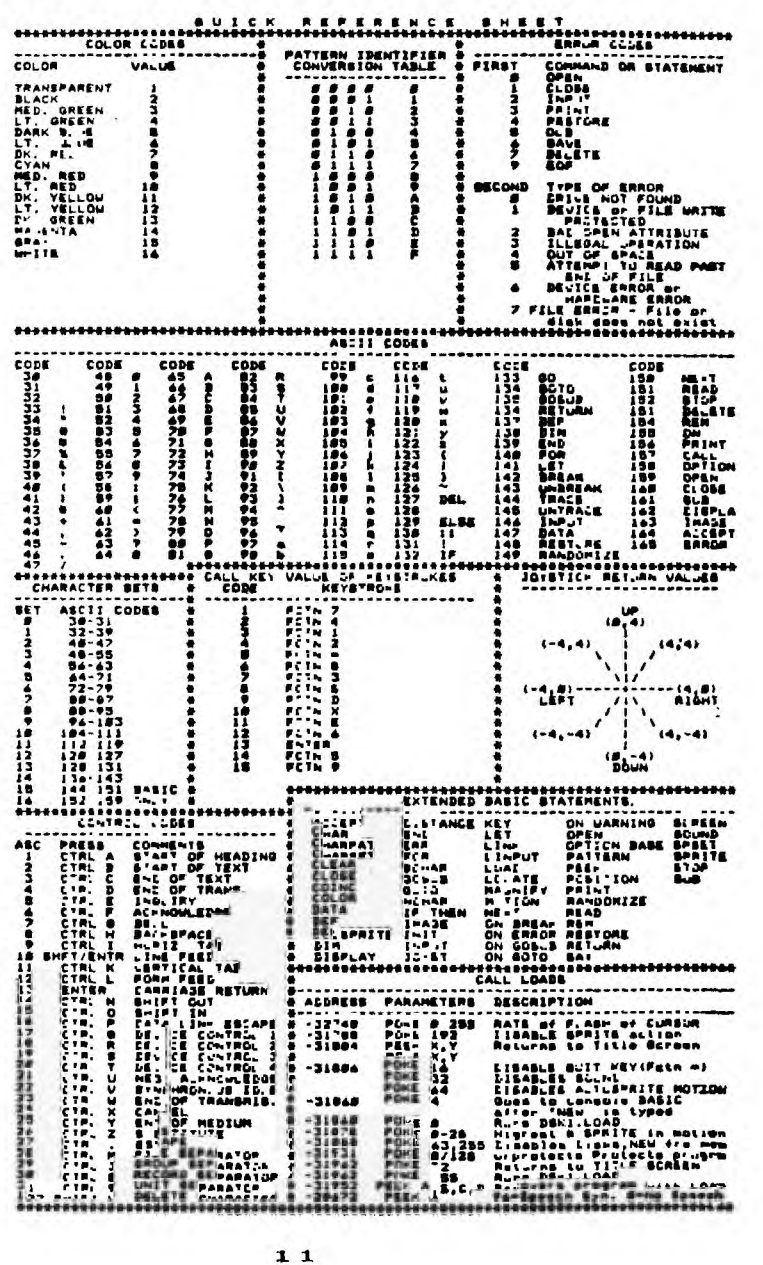

### **FREE DRAWING**

As usual another cartridge will be given away at this meeting. You must be there to sign up and win'

Gary Cox

# **FREE TRIVIA AND GRAPHICS**

**Club member Danny Cox is giving away two terific FREEWARE**  programs **called Trivia and Graphics demonstration. If** you **would**  life **a copy send 2 initialized disks (one disk for Trivia and one**  for Graphics) to

> Danny Cox 1812 THE ELMS **MEMPHIS, TN. 38127**

**Or pick up a copy at the meeting. If you like them and** thin:. `he,. are **worth \$5 a piece Danny requests you send that ammount** to him but **regardless of whether you send any money you are encourages to copy and distribute the programs.** 

### **BOARD MEETING MINUTES** August 22, **1985**

**The main discussion centered on the program** for the next meeting. **Proposed was a deminstration of a bio-rhythum program written by club member Gerald Smith, and GRAPHX . Al Doss would again call and reserve the Red Cross for the September meeting. A**  price **of •1.00 was agreed and voted for the cost to members for**  club disks **which could be purchased blank or with library programs on** them. **It was also decided that Pierre would have Disk Manager**  as the **program of the month and it will be available to members at the comming meeting. Yvonne Morgan is to contact United American**  Bank for **a possible demo of their on-line Banking Service at the**  next **meeting or a future meeting. Yvonne and Gary Cox are to send out a mailing to all the local elemintary schools to inform the**  younger **people that might not know that our group exhists. The**  same **mailing would be done for the high shoals in the memphis**  area. **Gary is to make a notice that could be posted on the schools bulletin boards. Gerald Smith, acting treasurer,**  submitted **the following report on the clubs finances at 8/22/85. PETTY CASH BALANCE AT 8/1/85 \$66.25**<br>Disbursement for TIBBS phone bill -19.00 Disbursement for TIBBS phone bill -19.00<br>transfer to checking account - 2.50 transfer to checking account Total Petty Cash at 8/22/85 **\$44.75 \$44.75 CHECVING ACCOUNT** 

BALANCE **AT 8/1/85 Less: Postage for news letter(12/84 4/84 61.28**  Postage **for newsletter (8/85) and \$1,106.63** 

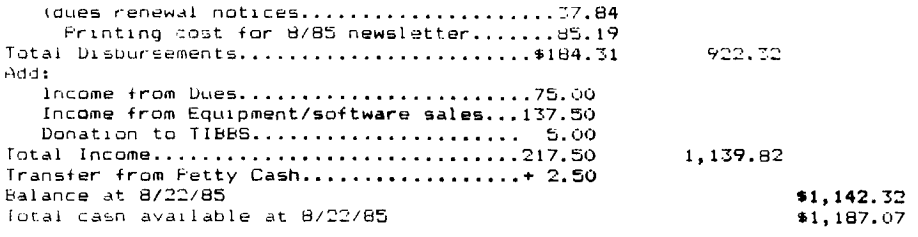

# **LIBRARY BIT**

The latest programs to arrive in the library is Disk Manager 1000. Trivia 99er and 2 disks of music programs. All of these are FREEWARE and are available at the library. Also now available is a GREAT graphics demonstration and Trivia game written by a club member Danny Cox! The club has now received plenty of disks (around 400) so we should have plenty to fulfill your requests for programs.

Those of you who just have the console and cassette tape we now have a list of books and cassette programs that are available through the library. See Aldolph Butler at the meetings for details or to check out or get a copy of a program.

Gary Cox

#### **1-1KL\_P**

Carl Jones of Union City Tennessee writes to our group these questions. If anyone has the answers please write **back** to **Carl**  and tell him of your answers.

- 1. How to read a memory image file such as a BASIC program or the Editor program?
- 2. How to set up a FAB to access a disk by sectors rather than by **file** name?
- 3. How to use the interrupts for user-defined interrupt routines?
- If you have the answers to any of these questions **writs** to Carl **ati**

CARL A. JONES 1208 SUNSWEPT DR. UNION CITY, TN. 38261

### **SHOPPERS CORNER**

Danny Cox has Multiplan for sale for \$20 as well as some assorted<br>programs. Call him at 358-6958 for details. Call him at 358-6958 for details.

The club has SS/DD disks for sale for a dollar a piece. You **may**  purchase them at the meeting.

 $1 \, \overline{\circ}$ 

Larry Hamel has a new Myarc Controler Card for sale. It runs Double Sided/Double Density. It has a disk manager cantridge as well as the new manager program which has some great features in  $t$ t! He is selling it for \$129 far below the price others are selIng it for. Call 672-4742 if interested.

Around town, Games and Gadgets has numberous game and educational as well as useful' cartridges for sale. Childrens Palace has a few Atari Soft games for sale and the Computer Center at Poplar and 1-240 has some software and a few pieces of hardware for sale. Than last but not least Stewart Software at 4646 Poplar has TI printer cables for sale.

If yOU ,re looking for a PE8 system TRITON at 1-800-227-6900 has them for \$299. Also keep an eye in the paper in the Classified Computer Ads section a good deal pops up there every once and a<br>while.

Always check the sign table at the meeting also. There is always something for sale there.

### **MEMBERSHIP NOTICE**

On your newsletter you will notice some figures above your name and address. The first figure should be a Y if you are a member. The neat figure is the date that you joined or last paid your dues. If you have not paid your dues for a year you need to do If there is an 83 there you especially need to do so. The negt figure is the date you last attended a meeting. Three dollar signs (\$\$\$) will indicate that your dues are due and that is your<br>last newsletter. You need to re<sub>j</sub>oin before or very shortly<br>thereafter receiving the 3 (\$\$\$) to ensure you get the next newsletter on time. So if your membership dues are due please pay up so you will continue to get your newsletter, library access and 311 of the other benefits. The dues are the major funding of the Club to pay for the production and mailing of the newsletter as well as numerous other expenses. Thank you.

## **FROTECTION**

**There are strong FEDERAL LAWS against duplicating copyrighted programs. Please don't break these laws!** 

> **7-I 131E1ES IBUII—L-E -11-I IN E101AF210 tc, 1 —**

## **DIBCLAIMER**

 $\frac{1}{2}$ 

 $\boldsymbol{\gamma}$ 

:he Mid-suutn 99 Users Group is not arfiliated with or sponsored o/ iv..ds Instruments and has no relationship with them, implied or othsrwise. Any mention of a company or product is not an indonsement of either the company or the product.

## **ANNOUNCEMENT**

The TId8its newsletter is available in LARGE PRINT for the ,isually impaired. Contact Howard Watson for copies.

## **FREE NEWBLETTERS**

..hen you come to a meeting as a visitor for the first time and Lecome registered on our files by filling out a "User Profile" sheet (does not obligate you to join), you will automatically receive three issues of our newsletter, **TIdBits.** If you have not j oined our club within three months, you will notice **three**  dollar signs (\$\$\$) on your mailing label. That means this is **the**  last free newsletter you will receive. You must pay the annual membership dues to continue receiving TIdBits afterwards. Watch your newsletter label and pay your dues to ensure that you **keep**  receiving the newsletter.

### **CALENDAR**

MEETINGS: September 19, October 17, November 21. WOkfSHOPS: September 21, October 19, November 23.

#### **clE- F- ximaiRs**

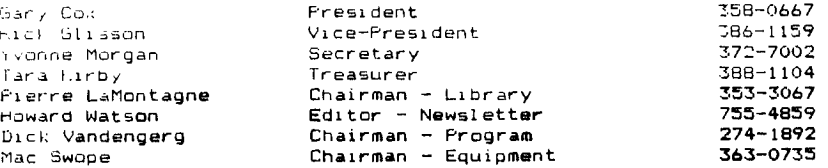

## **GROUP MAILING ADDRESS**

Mid-South 99 Users Group P.O. Boa 38522 Germantown, Tn. 38183-0522

 $15$ 

NOTICES MEETING WORKSHOP 9:00 - 12:00<br>Baturday, September 21<br>PLACE TO BE ANNOUNCED 7:00 P.M. Thursday, September 19 Red Cross Building 1400 Central Av. AT MEETING *<i>N* ł **BLVD** Red Cross **HOO** CENTRA ₹ LeA. Q Ų  $\overline{\mathsf{N}}$ Ş H CENTRAL A HAR 940 BELLEVUE H MEMBERSHIP APPLICATION **NAME** I #15.00 FAMILY 1 \$10.00 JUNIOR (under 15)/ **ADDRESS** I\_I ABSOCIATE (newsletter only) CITY  $ZIP$ INTERESTS  $B$ T PHONE  $\overline{r}$  $\overline{\mathbf{t}}$ EQUIPMENT & BOFTWARE: Detach and mail with check payable to: Mid-South 99 Users Group, P.O. Box 38522, Germantown, Tn, 38183-0522.

 $\sim 2$ the company of the second and the company of the company of the company of the company of the company of the company of the company of the company of the company of the company of the company of the company of the company

6. 星星 #

ļ

-7  $\tilde{a}$ Ĩ

医心理 J, ÷